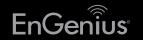

# Quick Start Guide

version 1.0

Wireless Router

The preset Wi-Fi Name and Password are located on the bottom of your router.

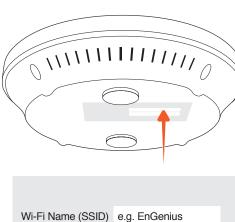

Wi-Fi Password e.g. 123456789

## **Package Contents**

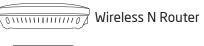

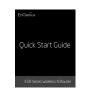

Quick Start Guide

- **Ethernet Cable** 
  - Power Adapter

# **Minimum Requirements**

- Broadband Internet Service (Cable or DSL Modem)
- Internet Browser
- (Internet Explorer, Safari, Firefox, Chrome)
- Computer with Wireless 2.4 GHz or 5 GHz Adapter

Unplug your cable or DSL modem and remove the power adapter.

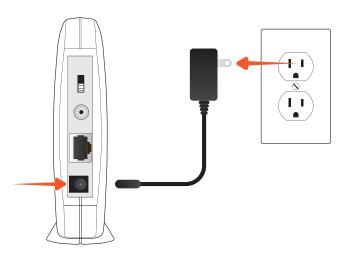

Plug one end of the included gray Ethernet cable into the **blue port labeled WAN** on the back of your router.

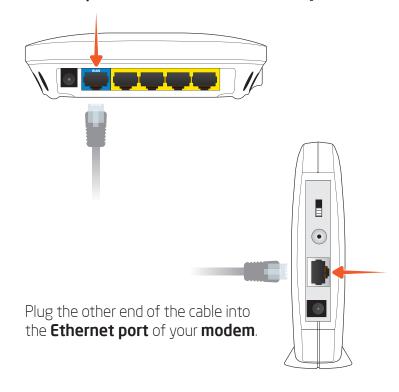

# Reconnect the **power adapter** to your **cable or DSL modem** and plug into wall outlet.

Connect the **power adapter** to your **router** and plug into wall outlet.

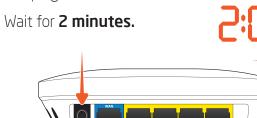

# 

Open the wireless utility settings on your **PC**, **Mac**,

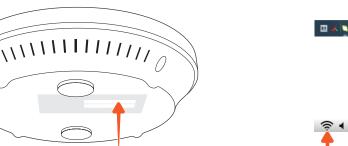

or **mobile device** and connect to to your network (Wi-Fi Name).

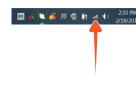

PC - located at lower right portion of your screen in sys tray

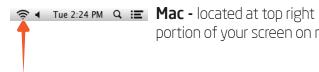

portion of your screen on menu bar

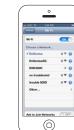

**Mobile Device -** iPhone shown

Open a Web browser on a **mobile device** or **computer.** 

Type "Engeniusrouter" into a web browser.

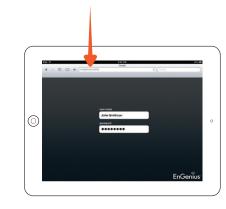

Please follow the setup wizard to complete the installation steps.

# **Technical Support**

www.engeniusnetworks.com

| Country of Purchase                                                   | Service Center   | Service Information                                                                                                    |
|-----------------------------------------------------------------------|------------------|----------------------------------------------------------------------------------------------------|
| North America<br>www.engeniustech.com                                 | Canada           | rma@engeniuscanada.com<br>Toll Free: (+1) 888 397 2788<br>Local: (+1) 905 940 8181                                                    |
|                                                                       | Los Angeles, USA | support@engeniustech.com<br>Toll Free: (+1) 888 735 7888<br>Local: (+1) 714 432 8668                                                  |
| Central & South America<br>es.engeniustech.com<br>pg.engeniustech.com | Miami, USA       | miamisupport@engeniustech.com<br>Miami: (+1) 305 887 7378<br>Sao Paulo, Brazil: (+55) 11 3957 0303<br>D.F, Mexico: (+52) 55 1163 8894 |
| Europe<br>www.engeniusnetworks.eu                                     | Netherlands      | support@engeniusnetworks.eu<br>(+31) 40 8200 887                                                                                      |
| Africa<br>CIS<br>Middle East<br>Russia<br>www.engenius-me.com         | Dubai, UAE       | support@engenius-me.com<br>Toll Free:<br>U.A.E.: 800-EnGenius<br>800-364-364-87<br>General:<br>(+971) 4 357 5599                      |
| Asia Oceania www.engeniustech.com.sg                                  | Singapore        | www.engeniustech.com.sg/e_warranty_form<br>techsupport@engeniustech.com.sg<br>Toll Free:<br>Singapore: 1800 364 3648                  |
| Others                                                                | Taiwan, R.O.C.   | technology@senao.com                                                                                                    |

### **Notes**

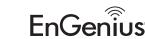

Maximum data rates are based on IEEE 802.11 standards. Actual throughput and range may vary depending on many factors including environmental conditions, distance between devices, radio interference in the operating environment, and mix of devices in the network. Features and specifications subject to change without notice. Trademarks and registered trademarks are the property of their respective owners. For United States of America: Copyright © 2013 EnGenius Technologies, Inc. All rights reserved.